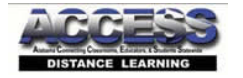

• **Home Menu > Use Policy**

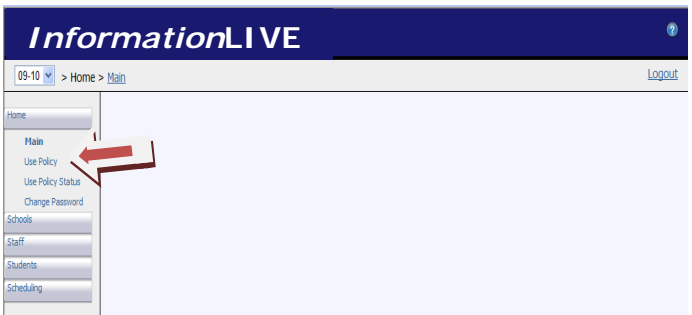

‐ The principal will accept the ACCESS Distance Learning Program Use Policy.

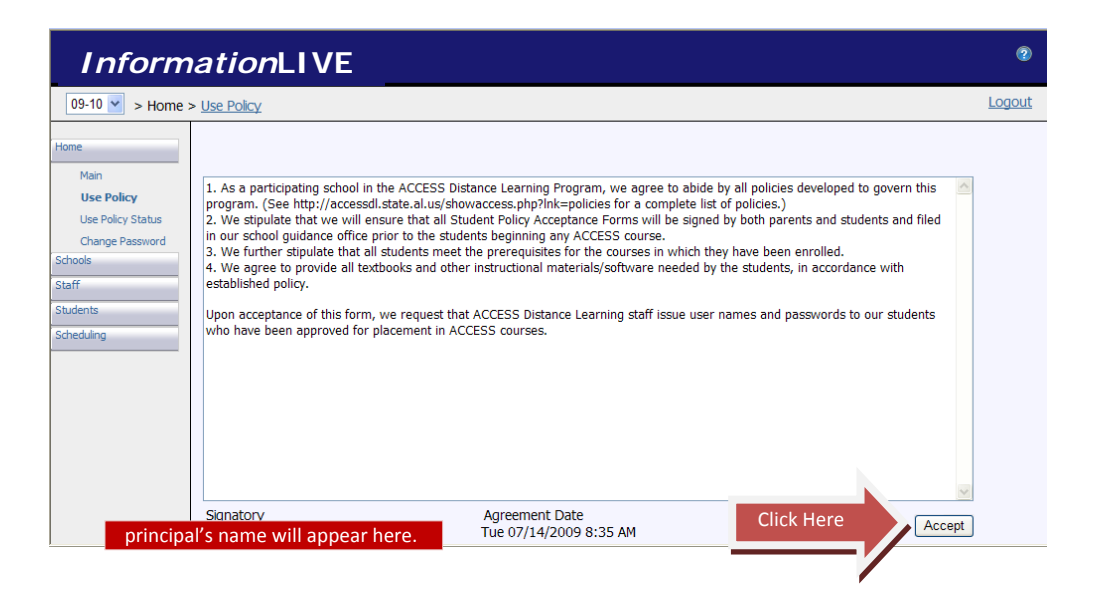

- **Home Menu > Change Password**
	- ‐ *Password should be changed upon initial login.*

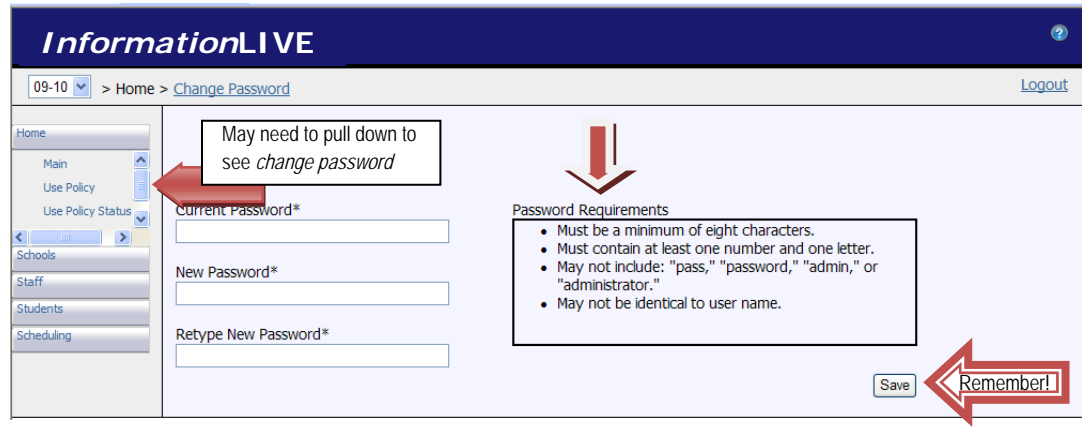

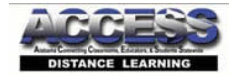

**Schools > Search** (The principal should only have access to the school to which he/she is assigned.)

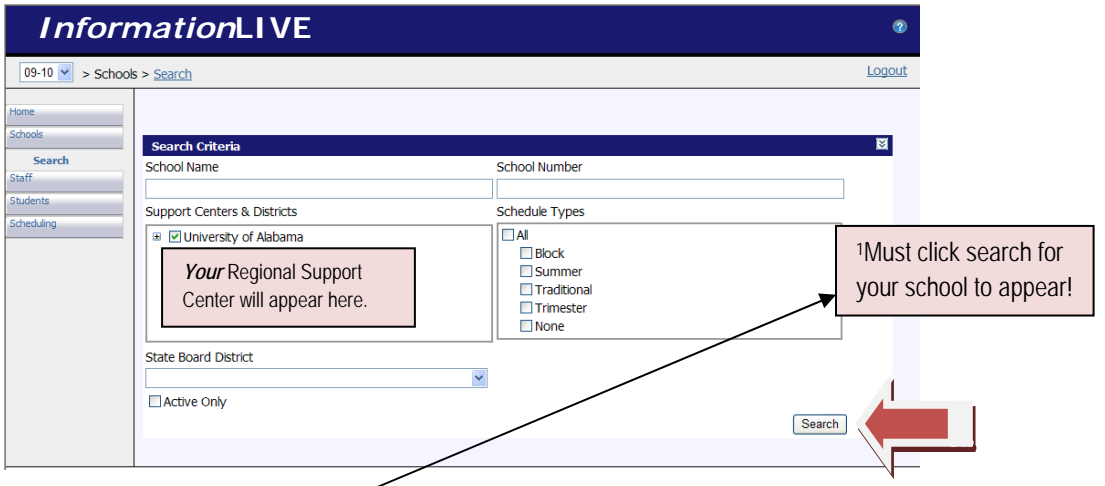

<sup>-</sup> The principal should <sup>1</sup>search for, and then <sup>2</sup> select his/her school to update school information as follows:

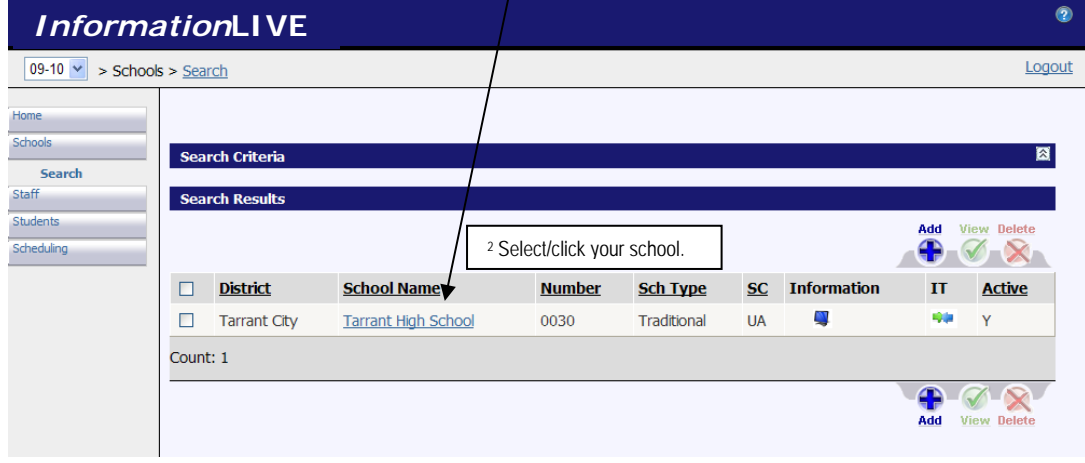

### **Main Tab**

‐ The principal will choose his/her name in the **Principal** drop‐down list on the Main school tab.

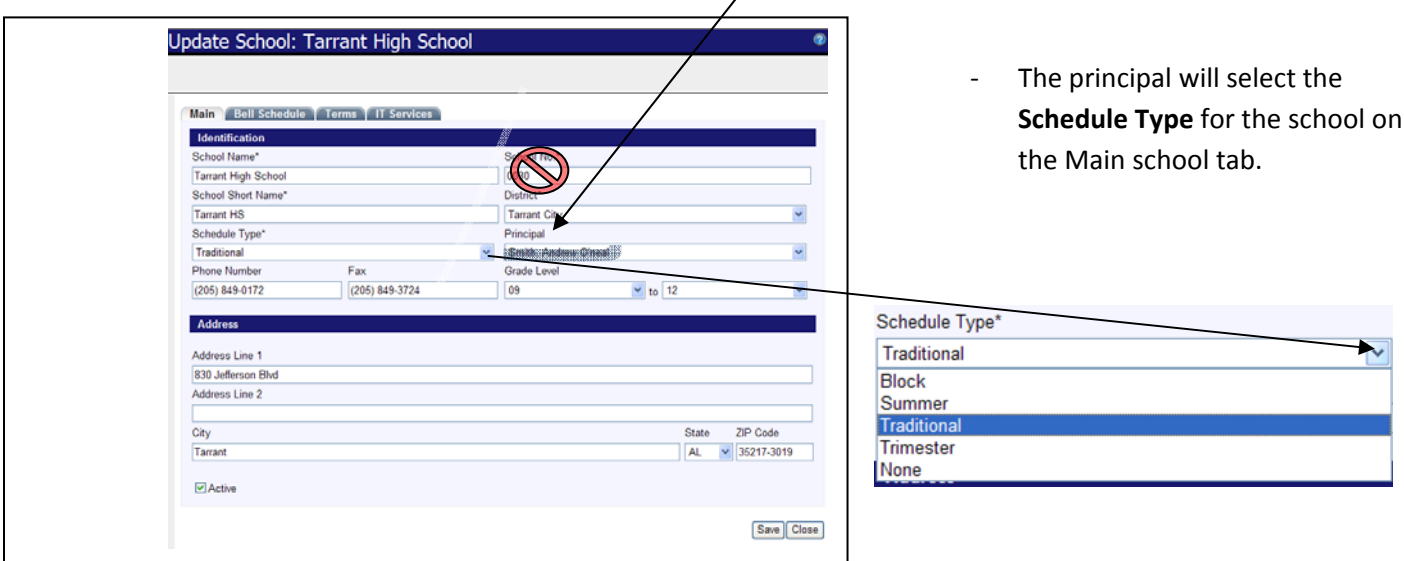

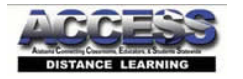

- The principal will update any necessary information such as address/phone number.
- ‐ \*\*\*The exception for updates on this tab is the **School Number**. This **School Number** should **never** be changed as this number is state‐assigned and is the school identifier in STIState and *Information*LIVE.

### **Bell Schedule Tab**

‐ The principal will set the **Bell Schedule** for the school on the **Bell Schedule** tab.

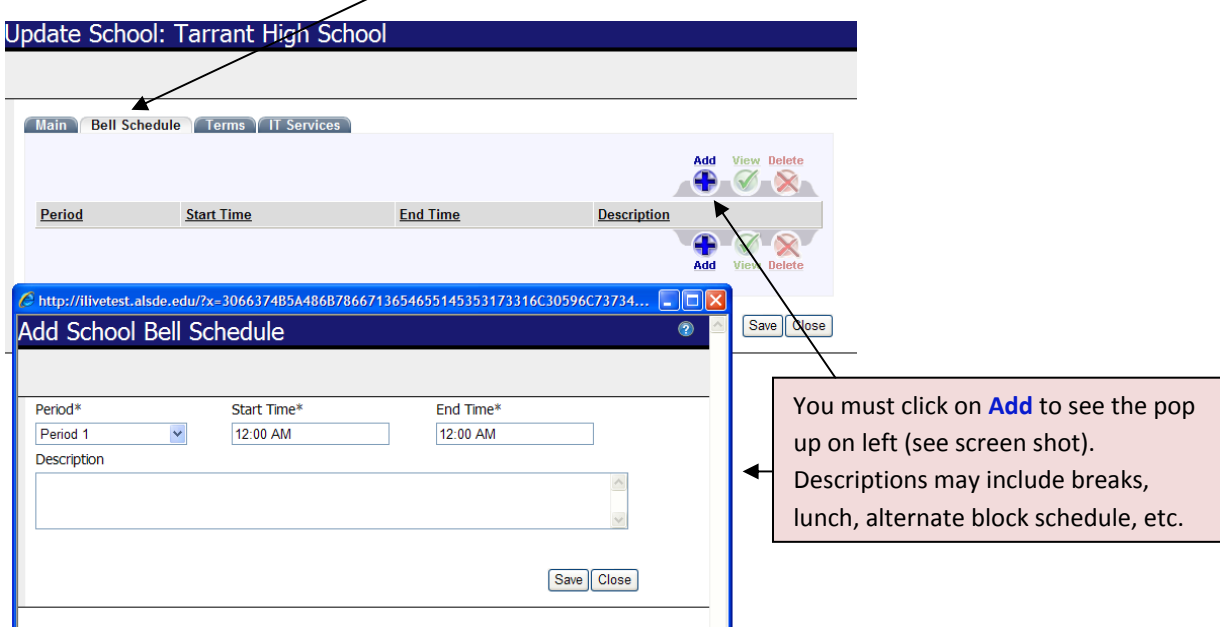

### **Terms Tab**

‐ The appropriate terms will auto‐fill on the **Terms** tab based on the Schedule Type that was previously selected on the Main tab.<br>Update School: Tarrant High School

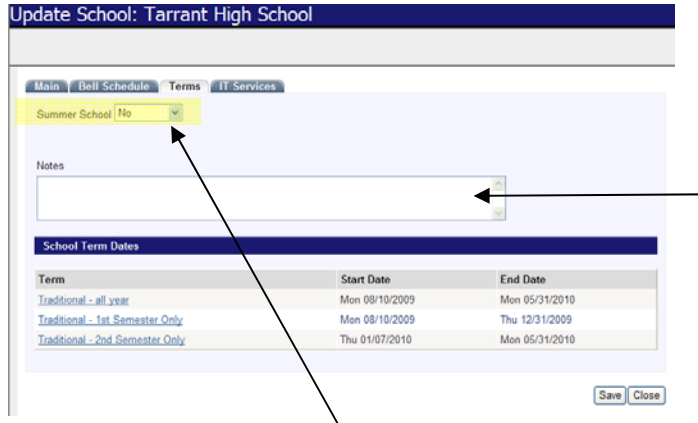

Information in notes may include, but is not limited to the following circumstances: summer school sessions held at alternate locations (with name of location), summer school rotations made between system schools, or students bused to alternate locations which differ from registration locations.

‐ The principal will choose "yes" or "no" on the **Terms** tab as appropriate relative to Summer School.

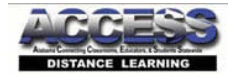

‐ The principal will select **each** term on this tab and enter the school specific **start and end dates**.

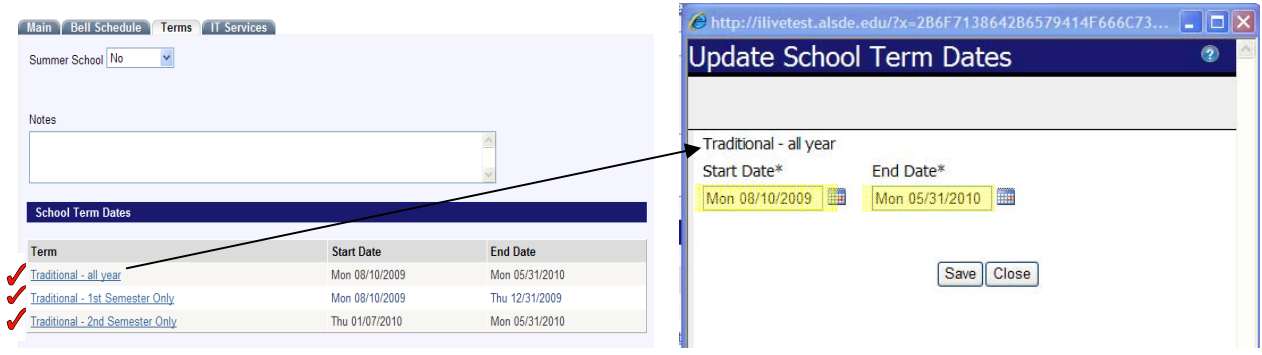

#### **IT Services Tab**

- ‐ The principal should choose "yes" for VCI Facility.
- ‐ The principal will make a selection in regard to whether or not the SDE may use the videoconferencing equipment for meetings.
- ‐ The principal will fill in the remaining information on this tab.

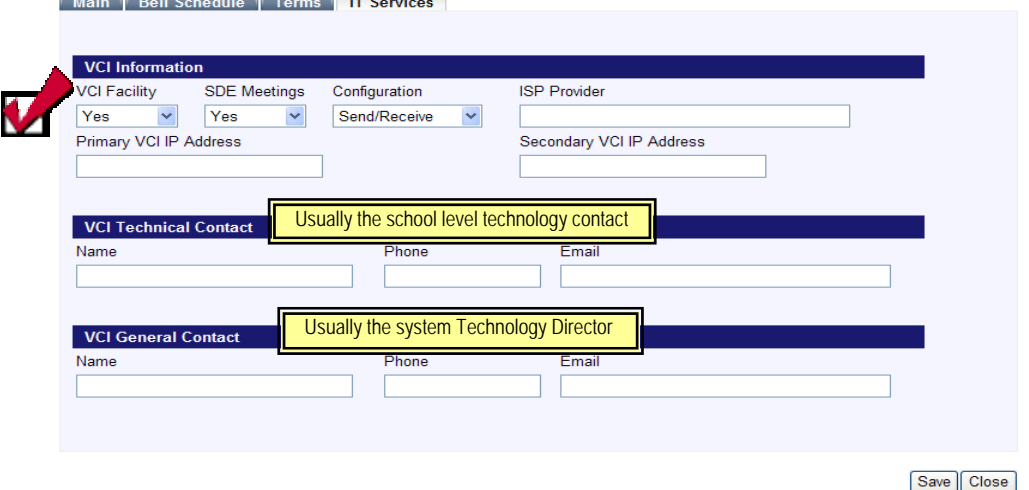

#### • **Staff > Search State**

‐ The principal will use the Primary Classification search criterion to import the school counselors from

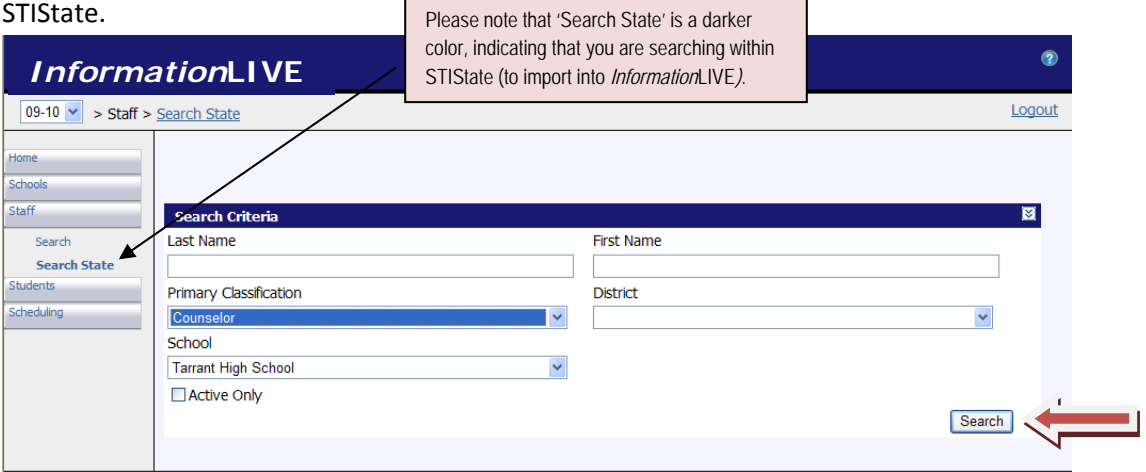

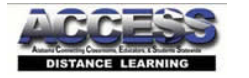

‐ While normally a task of the counselor, the principal *may* also search for and import additional school staff related to ACCESS Distance Learning (facilitators, teachers, or others) using this screen.

\*\*\*The principal may Search *Information*LIVE to view staff already imported into *Information*LIVE from STIState*.* Previously imported staff will not be available for import from STIState and therefore will not show in *Search State* results.

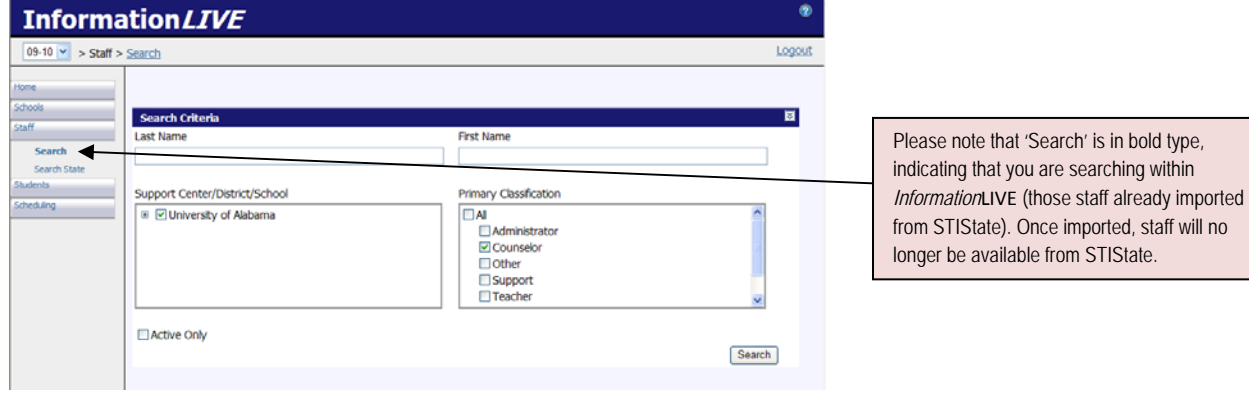